Complete Help Docs - http://wiki.pangolin.com/

## **Bypass PC specifications warning**

If you receive a PC specs warning when starting the software, it means that your PC does not meet the minimal system requirements required to run the version of QuickShow that you are using. **This also means that we cannot guarantee stable output on your laser equipment. We highly advice to use hardware that meets the [minimum system requirements.](http://wiki.pangolin.com/doku.php?id=quickshow:system_requirements)**

## **Bypass the specifications warning**

You can disable this error by adding a piece of text to the QS.ini file.

- 1. Open up the QS.INI text file that you will find inside the main directory of your QuickShow installation. (Most of the time the path is C:\QuickShow\ ).
- 2. Right click on QS.INI and open the file up with notepad.
- 3. Copy the text below and paste this at the bottom of the QS.INI file.

Once the text is added, QuickShow will not check your PC specifications and will open.

[PC] AlwaysCheckPC=0

From: <http://wiki.pangolin.com/>- **Complete Help Docs**

Permanent link: **[http://wiki.pangolin.com/doku.php?id=quickshow:bypass\\_specs\\_warning&rev=1583188457](http://wiki.pangolin.com/doku.php?id=quickshow:bypass_specs_warning&rev=1583188457)**

Last update: **2020/06/11 19:22**

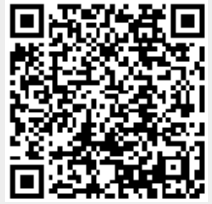